## **Enabling audio passthrough via WinScript Live 4**

Click on Configuration and choose Sync/Timecode (Ctrl+T).

 $\overline{\mathbf{r}}$  $\overline{\mathbb{R}}$  livelog  $\overline{\mathbb{R}}$  is  $\overline{r}$  $\begin{array}{|c|c|c|c|}\n\hline\n\end{array}$   $\begin{array}{|c|c|c|}\n\hline\n\end{array}$   $\begin{array}{|c|c|}\n\hline\n\end{array}$  Final  $\begin{array}{|c|c|}\n\hline\n\end{array}$  $\overline{\mathbf{r}}$  $\overline{\mathbf{a}}$  or  $\Box$  Ne  $\Rightarrow$  $\triangle$  $\circ$ 

Under Clock Setting Tab check "Get audio clock from network audio".

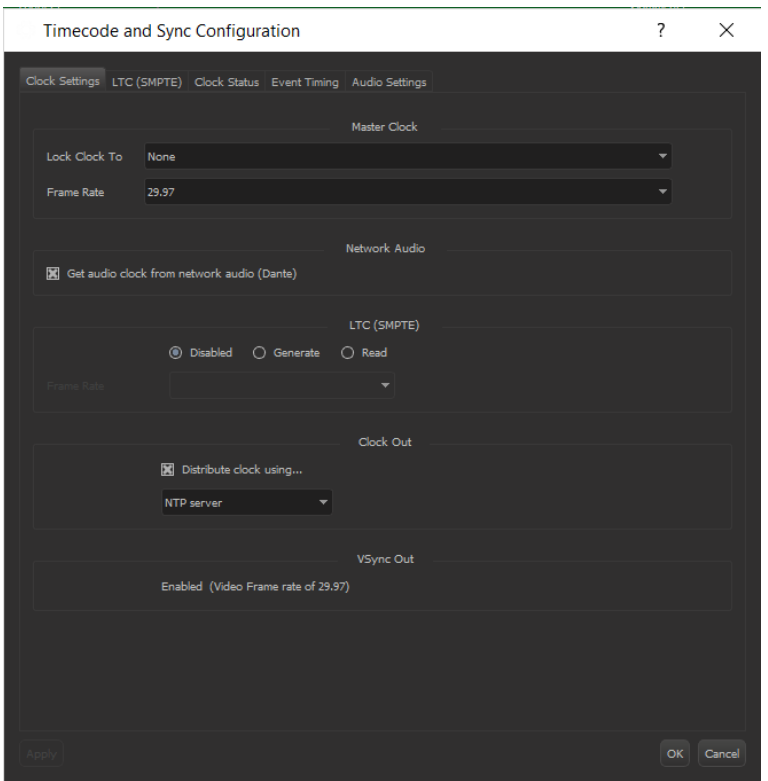

Click the Audio Settings tab and check "Enable network audio passthrough mode".

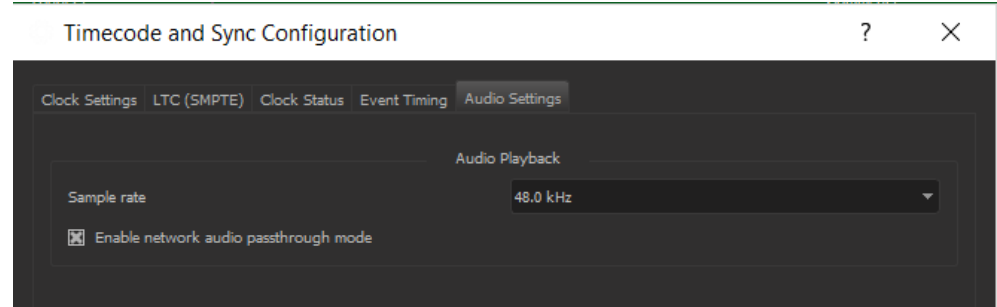

Click OK to accept the new changes.